## SIFERE WEB

## ¿Cómo proceder si en alguna actividad tiene un valor negativo en la base imponible?

No ingresar el importe **"neto"** de la base imponible resultado de la aplicación del importe negativo (no netear). En caso de que el único importe de base sea negativo, debe ingresar cero como base imponible en el ítem "**Datos de Actividades**". 01

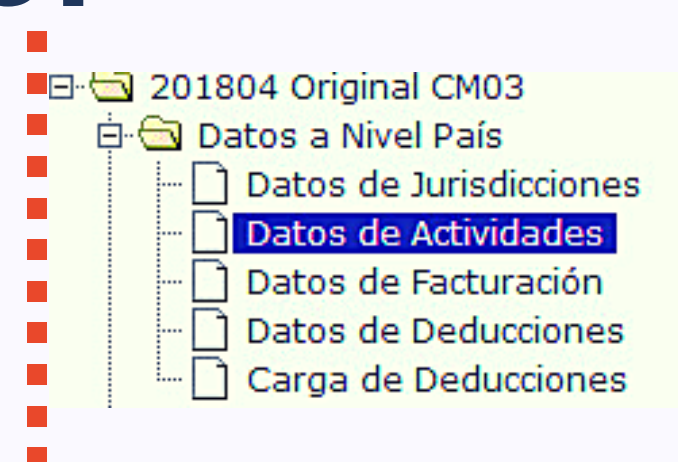

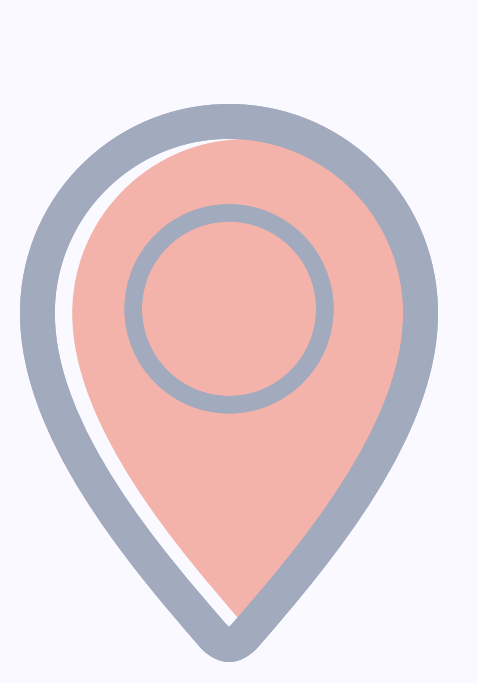

02 Ingresar el valor negativo como "Ajuste" dentro del ítem "A<mark>ctividades por jurisdicción"</mark> en cada jurisdicción en la actividad que corresponda. Una vez aplicada la alícuota correspondiente, se calculará el impuesto negativo. La diferencia es que ese valor no queda como Base Imponible Total y por lo tanto, no es necesario cargarla como Ingreso Gravado para que la aplicación valide el importe.

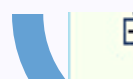

□ □ Datos a Nivel Jurisdicción

⊿ Totales

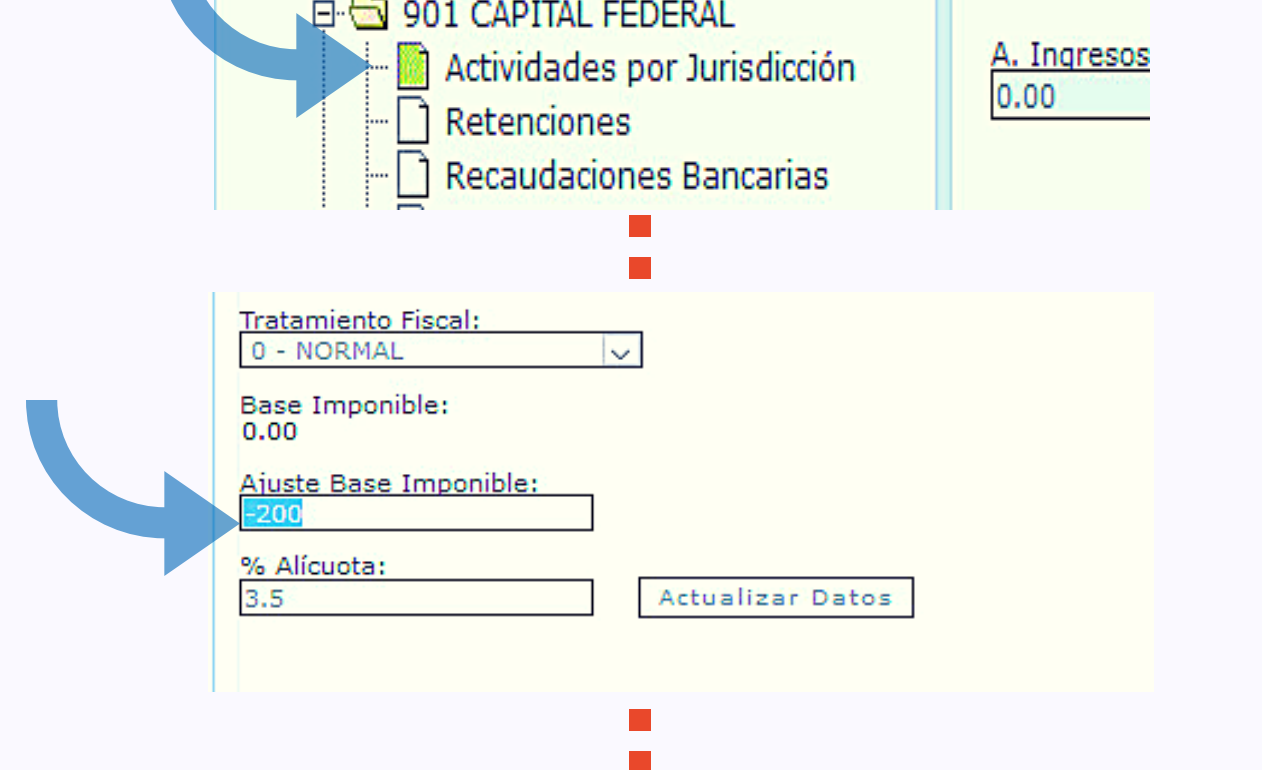

## 4 Carga de Datos de Actividades por Jurisdicción ( 901 - CAPITAL FEDERAL )

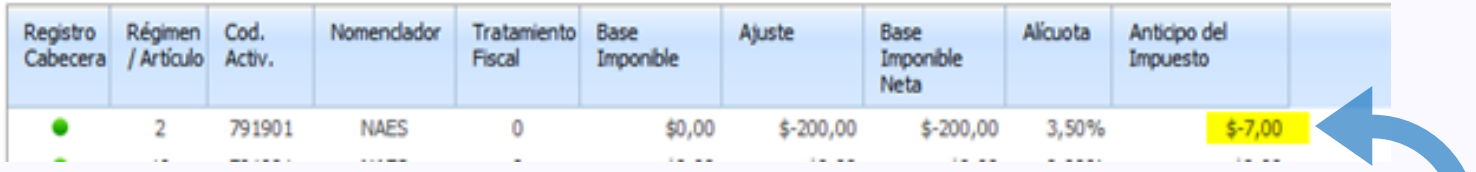

PASO

PASO

 $\mathcal{C}^{\mathcal{A}}$ 

En los casos donde la base imponible sea negativa, deberá proceder de la siguiente manera: